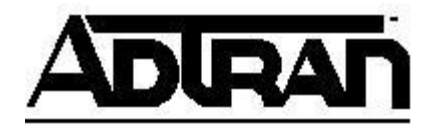

## **Transferring a Caller to Voicemail with the NetVanta 7000 Series**

Using ADTRAN IP 700 Series Phones

- 1. With an answered call active, Press Transfer
- 2. Enter the System Leave Voicemail Extension (extension 8504 by default).
- 3. Enter the extension of the mailbox to which you wish to transfer the caller.
- 4. Press Transfer.

Using ADTRAN-approved Polycom IP Phones

- 1. With an answered call active, Press More.
- 2. Press SendVM (softkey).
- 3. Enter the extension of the mailbox to which you wish to transfer the caller.
- 4. Press Enter to complete the transfer.